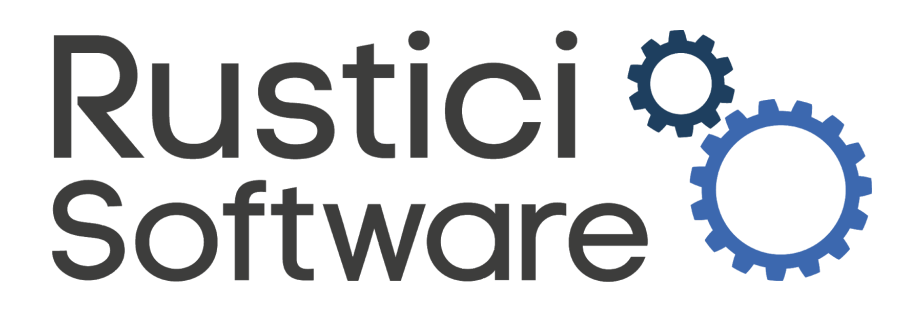

# **Rustici SCORM Adapter Full Documentation**

# **Table of Contents**

**[Introduction](#page-2-0)** What is Rustici SCORM [Adapter?](#page-2-1) How Rustici SCORM [Adapter](#page-3-0) Works [Technical](#page-3-1) Details [Installation](#page-5-0) and Course Setup About the [Application](#page-8-0) File Structure Courses [Directory](#page-8-1) [Manifest](#page-9-0) File [Customizable](#page-10-0) Files **Placing Your Content on a [Different](#page-11-0) Domain** Code [Examples](#page-12-0) [get.php](#page-12-1) [set.php](#page-13-0) POST Data [Block](#page-13-1) [Configuration](#page-16-0) Properties [Frequently](#page-27-0) asked questions **[Support](#page-28-0)** 

# <span id="page-2-0"></span>**Introduction**

Rustici SCORM Adapter Full Documentation is designed to provide an in-depth explanation of our client-side tool that helps make any LMS conformant with SCORM 1.2 and 2004 3rd and 4th editions. This documentation covers the purpose, use, and technical details of Rustici SCORM Adapter.

# <span id="page-2-1"></span>**What is Rustici SCORM Adapter?**

Rustici SCORM Adapter is a tool designed to enable a web application to play SCORM courses and track learner results. It collects all SCORM runtime data and provides a mechanism for serializing it to a server. Essentially, Rustici SCORM Adapter gives the user an easy way to handle getting and setting course data with minimal setup.

Rustici SCORM Adapter is delivered as a JavaScript library that will parse the SCORM XML files, create a table of contents for the course, launch the course, and track all the SCORM user data that is sent from the course to the LMS. Adding Rustici SCORM Adapter to your LMS will make your LMS is SCORM 1.2 and 2004 (3rd and 4th editions) runtime conformant.

There are no specific language or database requirements that need to be met in order to use Rustici SCORM Adapter. Most customizations needed to handle a unique LMS can be set in a configuration override file. The most important custom configurations will involve setting up files that determine where on the user's server the JSON data will be sent to their database via AJAX. All of the public properties available for customization are listed under *[Configuration](#page-16-0) Properties*.

# <span id="page-3-0"></span>**How Rustici SCORM Adapter Works**

This section covers Rustici SCORM Adapter technical details and Rustici SCORM Adapter file workflow. The technical details shown below are the same regardless of whether or not the user setup is for SCORM 1.2 or SCORM 2004. The file workflow takes the SCORM version into account.

## <span id="page-3-1"></span>**Technical Details**

This section covers the data transfer between the server side and the client side. To begin with, the API is loaded, data from the LMS is sent to the local Session Storage on the student's computer. This initializes the data that will be needed to begin the course. If the course has been entered before, this data will be used to return the course data to the state of the previous session.

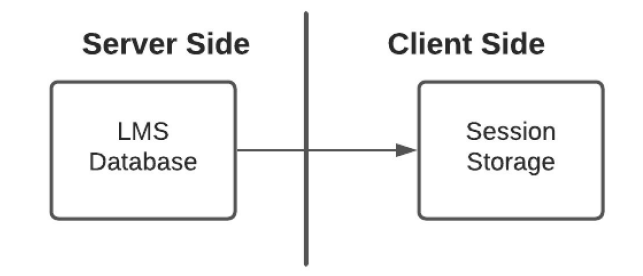

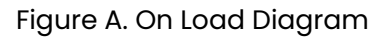

Once the Session Storage has been populated, an event is triggered to load the course into a window or iframe. This ensures that the course is not launched until the data is available to support it. Once the course is launched, the course issues an initialization request and makes the connection with the API Adapter. The course can then get and set data to and from the API Adapter.

When data is set from the course to the API Adapter, that data is first saved in a local Session Storage on the Client Side. Then the data is transferred to the

LMS via form post or form get action. The entire contents of the Session Storage are saved to the LMS Database. It is also possible to parse the Session Storage data and forward specific pieces of the Session Storage data to the proper fields in the LMS Database. As an example, administrators may want to track grades or status in a separate field. That data can be parsed from the Session Storage and copied into a separate field within the LMS Database.

The course may issue a get request to the API Adapter. The resulting action would be to pull the requested data from the Session Storage on the client side. A get request does not require a connection to the database.

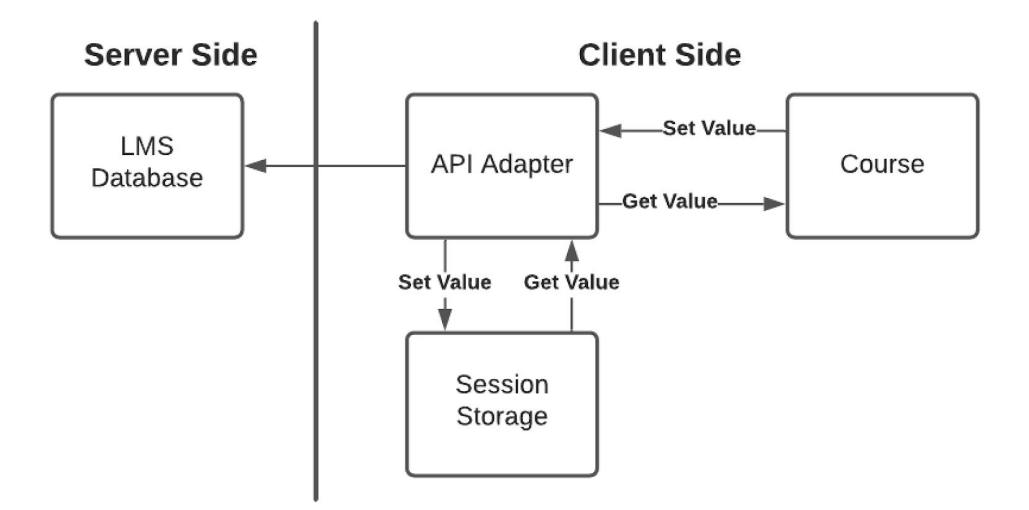

Figure B. Run-Time Diagram

When the course is unloaded, the window or frameset that contains the course is closed and the Session Storage data is saved to the LMS database through the Custom Data Parser.

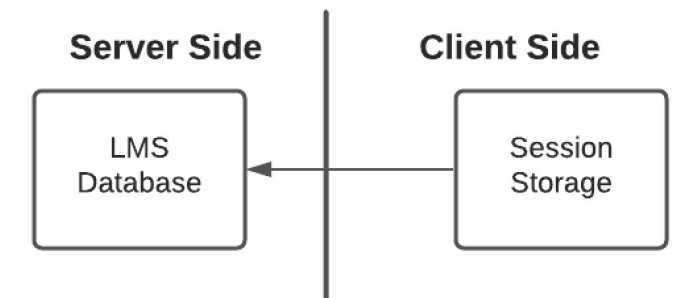

Figure C. On Unload Diagram

## <span id="page-5-0"></span>Installation and Course Setup

These instructions show how to set up a basic course with a single SCO. Minimal customization is included to allow debugging, posting data and retrieving data. See the Configuration Properties for a complete list of customization options.

*Please Note Name Change*: Rustici SCORM Adapter was previously called Simple SCORM LMS Adapter (SSLA). There are places in the code that reference the old name. SSLA appears as the name of folders, in code snippets, etc. Some references of the name SSLA will remain in the code and documentation directions beyond this point.

- 1. Extract your Rustici SCORM Adapter file to a location where you are allowed to make changes. Note: For Windows users make sure you have administrative rights on the directory you choose.
- 2. Go to the top SSLA folder. Open the secondary *SSLA* folder.
- 3. Create a new JavaScript file called *config\_override.js* in the *SSLA* folder. Add the following text to the new file. var sslaConfig =  $\{$ openContentIn: "inline", autoLaunchFirstSco: false, singleScoView: "" };

This custom configuration has basic settings to the SCO from automatically launching, displaying the course within the browser, and displaying the default content window. For an actual course, set and get properties would be added to this configuration file.

The last two properties that need to be added to the custom configuration are get and set files. Below *singleScoView* add *getDataUrl* and *setDataUrl.* The values for these properties need to be your get and set files. Your get and set files must be created in the language of your server. The example code below shows *getDataUrl* and *setDataUrl* with values *get.php and set.php* respectively.

```
var sslaConfig = \{openContentIn: "inline",
  autoLaunchFirstSco: false,
  singleScoView: "",
  setDataUrl: "../install/examples/php/set.php",
 getDataUrl: "../install/examples/php/get.php"
};
```
4. This step is optional. If you want your SCOs located in a specific place add a *courseDirectory* value to *config\_override.js*. For example: var sslaConfig =  $\{$ 

```
...
courseDirectory: "/my_courses"
```
}

Keep in mind that omitting the "/" from the *courseDirectory* value will automatically append the *courseBaseHtmlPath* value to the beginning of the path.

5. Save the changes to *config\_override.js*.

- 6. This step is optional. Create a database table for storing your records. The exact fields depend on your system. See *Code Examples* for a basic data table setup.
- 7. Open the directory specified in *courseDirectory* in *config\_override.js* or the directory where you unzip your SCORM packages. See the section on the Courses Directory for more information. Add your SCO folder.
- 8. Now that you have modified the configuration file to point to your server (*getDataUrl*, *setDataUrl*) you will need to create pages that can accept web service calls from Rustici SCORM Adapter. In the above example Rustici SCORM Adapter would send the data to a page in the local directory called "set.php" and when Rustici SCORM Adapter needs data it will request it from "get.php". Your files will probably have different names. Example get.php and set.php files are provided under *Code Examples*. An example of the data sent by Rustici SCORM Adapter can be found under *POST Data Block*.
- 9. Your *setDataUrl* end point will need to be able to accomplish the following minimal tasks:
	- a. Select a record from the database
		- i. If that record exists then update it. If it does not exist then create it.
	- b. Write the JSON data for that record into the table
- 10.Your *getDataUrl* endpoint will need to be able to accomplish the following minimal tasks:
	- a. Select a record from the database
	- b. Read the JSON data for the record
	- c. Return that data back to Rustici SCORM Adapter
- 11. Create a URL to launch your particular piece of content. This step explains the basics of a query string creation. The following example shows a breakdown of the values in the string.

player.htm?courseId=1&studentName=Caudill,Brian&studentId=1&courseDirec tory=courses/SSLA\_tryout) The query string breaks down as follows

- a. *player.htm* the launch file, do not modify
- b. *courseId* your LMS's identifier for the course you are launching
- c. *studentName* the name of the student that is launching this course (Last Name, First Name)
- d. *studentId* the identifier for the student that is launching this course
- e. *courseDirectory* a directory on the server that is accessible by Rustici SCORM Adapter that contains the unzipped SCORM package so that the software can read the imsmanifest and launch the course

## <span id="page-8-0"></span>**About the Application File Structure**

This section covers the folder structure and different application files.

## <span id="page-8-1"></span>**Courses Directory**

For the purposes of this documentation the *courses directory* refers to the *courseDirectory* value. The *courseDirectory* value is set up either in the URL or in config\_override.js. This value points to the directory you unzip your SCORM packages to. The *courses directory* contains any course directories the user adds there. Figure D below demonstrates that multiple courses can be placed in the *courses directory*.

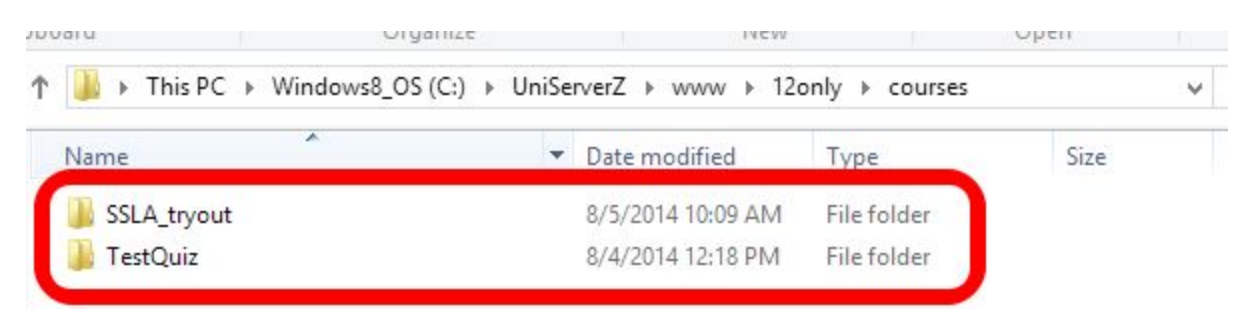

Figure D. Courses directory example

## <span id="page-9-0"></span>**Manifest File**

The top level user course folder must contain the file *imsmanifest.xml.* This file is supplied by the user and varies based on the individual course. Figure E. shows the location of the *imsmanifest.xml* file for the example course.

| -----------<br>----                                                  |                           |                 |      |
|----------------------------------------------------------------------|---------------------------|-----------------|------|
| Windows8_OS (C:) > UniServerZ > www > 12only > courses > SSLA_tryout |                           |                 | v    |
| Name                                                                 | Date modified             | Type            | Size |
| data                                                                 | 8/4/2014 10:29 AM         | File folder     |      |
| Ims                                                                  | 8/4/2014 10:29 AM         | File folder     |      |
| almone.                                                              | <b>AAA 0C-01 11070 AM</b> | Eile folder     |      |
| imsmanifest.xml                                                      | 7/28/2014 12:02 PM        | XML File        | 6 KB |
| imsmd rootvip2pl.xsd                                                 | 7 20 20 14 1 2:02 PM      | <b>ASD FILE</b> |      |

Figure E. Manifest file location example

# <span id="page-10-0"></span>**Customizable Files**

A few of the files can be customized to fit a particular look and feel for the Rustici SCORM Adapter window. The customizable files will not interfere with the look of a particular course. These files are *config\_override.js*, *player.htm* and *interface.css*. The *config\_override.js* file allows the user to set public configuration properties. Details about this file are covered in *Course Setup* and *Configuration Properties*. The *player.htm* file can be edited to change the html or add new CSS style changes. The *interface.css* file can be edited to change the style for your application window. Figure F. below shows the location for each of these customizable files.

The only restrictions apply to player.htm. There are a few items that must exist even if you choose to hide those items. The required items are listed below:

- 1) id="frame-here"
- $2)$  id="toc"
- 3) The navigation buttons
- 4) The body onload/onbeforeunload functions.

| ×                                                                                                    |                             |                            |                 |  |
|----------------------------------------------------------------------------------------------------|-----------------------------|----------------------------|-----------------|--|
| Name                                                                                                    | Date modified               | Type                       | Size            |  |
| images                                                                                                    | 8/4/2014 10:29 AM           | File folder                |                 |  |
| is                                                                                                    | 8/4/2014 10:29 AM           | File folder                |                 |  |
| player-aicc                                                                                                    | 8/4/2014 10:29 AM           | File folder                |                 |  |
| style                                                                                                    | 8/4/2014 10:29 AM           | File folder                |                 |  |
| blank.htm                                                                                                    | 7/28/2014 12:02 PM          | Firefox HTML Doc           | 1 KB            |  |
| blank unloading.htm<br>E.                                                                                                    | 7/28/2014 12:02 PM          | Firefox HTML Doc<br>$1$ KB |                 |  |
| certificate.htm                                                                                                    | 7/28/2014 12:02 PM          | Firefox HTML Doc<br>1 KB   |                 |  |
| config_override.adl.js                                                                                                    | 7/28/2014 12:02 PM          | JS File                    |                 |  |
| <b>S</b> config override example is                                                                                                    | 7/28/2014 12:02 PM          | $IS$ File                  | $1$ KR          |  |
| config_override.js                                                                                                    | 8/4/2014 10:24 AM           | JS File                    | 1 KB            |  |
| conne overnee se                                                                                                    | <b>87 720 14 11:51 AIVE</b> | <b>JS&amp; FIR</b>         | <b>TKB</b>      |  |
| launch.htm                                                                                                    | 7/28/2014 12:02 PM          | Firefox HTML Doc<br>1 KB   |                 |  |
| mil surah lang htm                                                                                                    | 7/30/3014 13-03 DM          | Firston UTMI Doc<br>1VD    |                 |  |
| player.htm                                                                                                    | 7/28/2014 12:02 PM          | 3 KB<br>Firefox HTML Doc   |                 |  |
| statementLog.htm                                                                                                    | 7/28/2014 12:02 PM          | Firefox HTML Doc           | $2$ KB          |  |
| This PC $\triangleright$ Windows8 OS (C:) $\triangleright$ UniServerZ $\triangleright$ www $\triangleright$ 12only $\triangleright$ ssla $\triangleright$ style |                             |                            |                 |  |
| Ä<br>Name                                                                                                    | Date modified               | Type                       | Size            |  |
| interface.css                                                                                                    | 7/28/2014 12:02 PM          | CSS File                   | 2 <sub>KB</sub> |  |

Figure F. Customizable file locations

### <span id="page-11-0"></span>**Placing Your Content on a Different Domain**

By default, Rustici SCORM Adapter must live on the same domain as the content itself. There is one option that allows the content to exist on a domain separate from the LMS. That solution requires that Rustici SCORM Adapter be placed on the content domain while the configurable endpoints point to the LMS.

To implement this solution, place Rustici SCORM Adapter on the content domain. Configure the endpoints *SetDataUrl* and *GetDataUrl* so that they point to the LMS. To ensure that cross-domain AJAX POSTs can be made successfully, CORS needs to be implemented correctly on the LMS domain. This solution will work for all modern browsers.

# <span id="page-12-0"></span>**Code Examples**

The following code examples are provided to elaborate on certain topics. They are not intended for greater use as production code. It is important that you, as the user, ensure any customized code that you use with Rustici SCORM Adapter meets your own security standards.

A minimal table for storing SCORM data using MySQL is shown here. This table will work with the PHP application example.

create table scorm data (id int not null auto increment primary key, student id varchar(100) NOT NULL, course\_id varchar(100) NOT NULL, data longtext, created datetime NOT NULL, updated datetime NOT NULL, UNIQUE KEY(course id, student id));

This example shows a PHP application writing to a MySQL database, with a table named scorm\_data that has a two column primary key on (student\_id, activity\_id).

### <span id="page-12-1"></span>get.php

```
<?PHP
    $db = mysgli connect("127.0.0.1", "root", "mypass", "ssla");if (!$db) {
       echo "Error - Failed to connect to MySQL: " . mysqli connect errno() .
": " . mysqli connect error();
       die();
    }
    $course_id = $_POST['activityId'];
    $student id = $ POST['studentId'];
    $sql = "SELECT data FROM scorm_data WHERE student_id = '".$student_id."'
AND course id = '".$course id."'";
    if ($result = mysqli query($db, $sql)) {
       $row = $result->fetchrow();
       echo($row[0]);
    }
?>
```
#### <span id="page-13-0"></span>set.php

```
<?PHP
    $db = mysgliconnect("127.0.0.1", "root", "mypass", "ssla");if (!$db) {
       echo "Error - Failed to connect to MySQL: " . mysqli connect errno() .
": " . mysqli connect error();
       die();
    }
   $course id = $ POST['activityId'];
   $student_id = \frac{1}{8} POST['studentId'];
   \text{Sdata} = \text{S POST}['data'];
   print r($course id);
   print_r($student_id);
   print_r($data);
   $stmt = $db->prepare("REPLACE INTO scorm data (student id, course id, data,
updated) VALUES (?, ?, ?, NOW())");
   $stmt->bind param("sss", $student id, $course id, $data);
   $stmt->execute();
   $stmt->close();
?>
```
## <span id="page-13-1"></span>POST Data Block

In order for Rustici SCORM Adapter to work properly you must store and return JSON statements. Below is an example POST data block produced by the application. The block below contains information about the SCO Simple\_SCORM\_Packager\_Tutorial\_SCO and marks the status of the SCO as incomplete.

```
{
```

```
"status":"incomplete",
```

```
"sessionTime":"",
```
"currentSco":"Simple\_SCORM\_Packager\_Tutorial\_SCO",

"scos":{

"Simple\_SCORM\_Packager\_Tutorial\_SCO":{

"status":"incomplete",

"score":"",

"sessionTime":"-1",

"data":{

"cmi.core.lesson\_status":"incomplete",

"cmi.suspend\_data":"",

"cmi.core.lesson\_location":"",

"cmi.core.total\_time":"0000:00:00",

"cmi.core.entry":"ab-initio",

"cmi.core.score.raw":"",

"cmi.core.score.min":"",

"cmi.core.score.max":"",

"cmi.comments":"",

"cmi.comments\_from\_lms":"No comment",

"cmi.student\_preference.audio":"",

"cmi.student\_preference.language":"",

"cmi.student\_preference.speed":"",

"cmi.student\_preference.text":"",

"cmi.core.student\_name":"Student",

"cmi.core.student\_id":"1",

"cmi.launch\_data":"",

"cmi.student\_data.mastery\_score":"",

"cmi.student\_data.max\_time\_allowed":"",

"cmi.student\_data.time\_limit\_action":"",

"cmi.core.credit":"credit",

"cmi.core.lesson\_mode":"normal",

#### Rustici SCORM Adapter | Full Documentation

"cmi.interactions.\_count":0,

"cmi.objectives.\_count":0,

"cmi.core.mode":"normal",

"cmi.core.exit":"suspend",

}

}

}

}

"cmi.core.session\_time":"0000:00:00.23"

# <span id="page-16-0"></span>**Configuration Properties**

The configuration properties allow for further customization of Rustici SCORM Adapter. This document only includes public properties that are available to the end user. These properties can be added to config\_override.js. For an explanation of how to create and use config\_override.js see *Course Setup*.

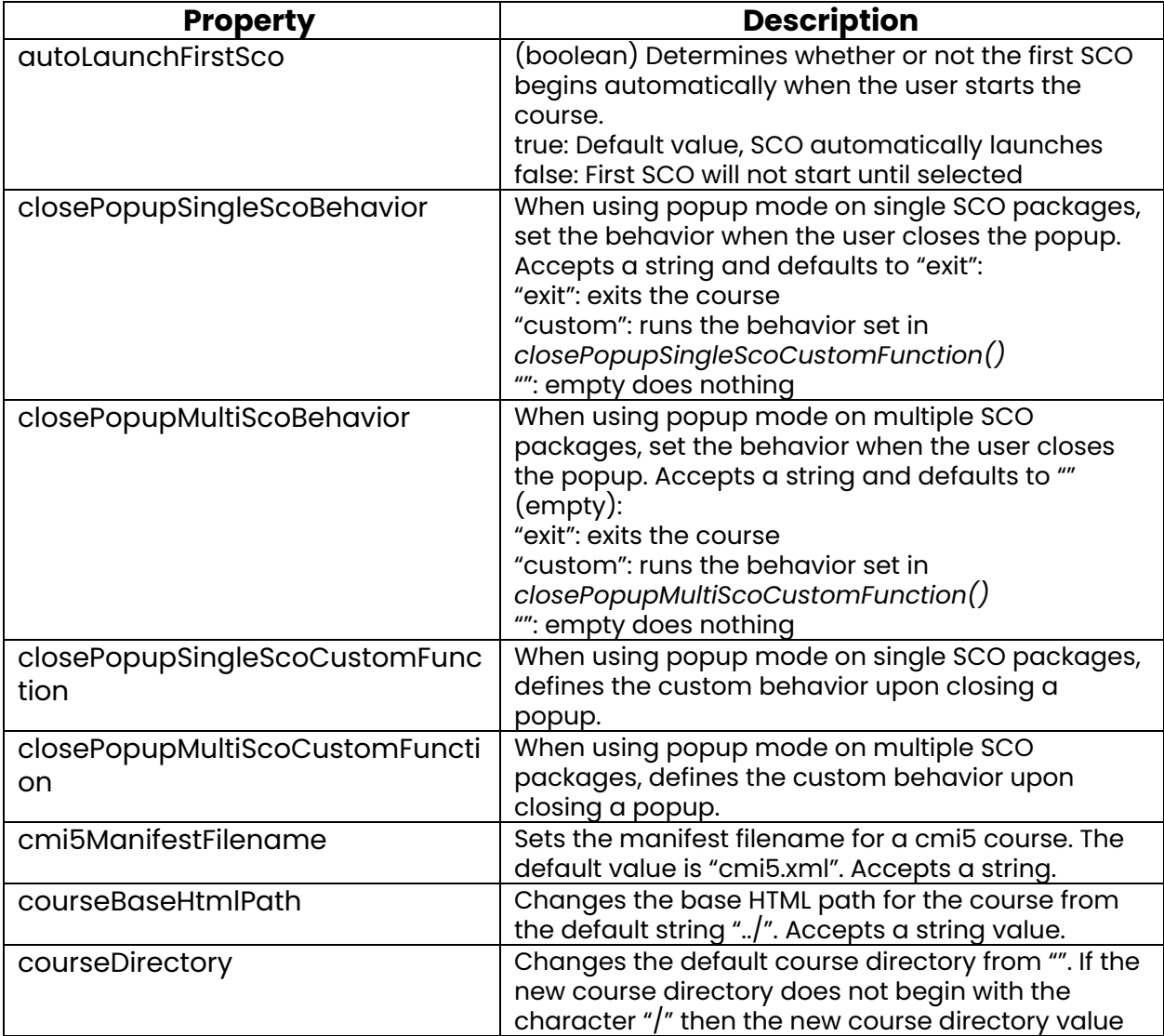

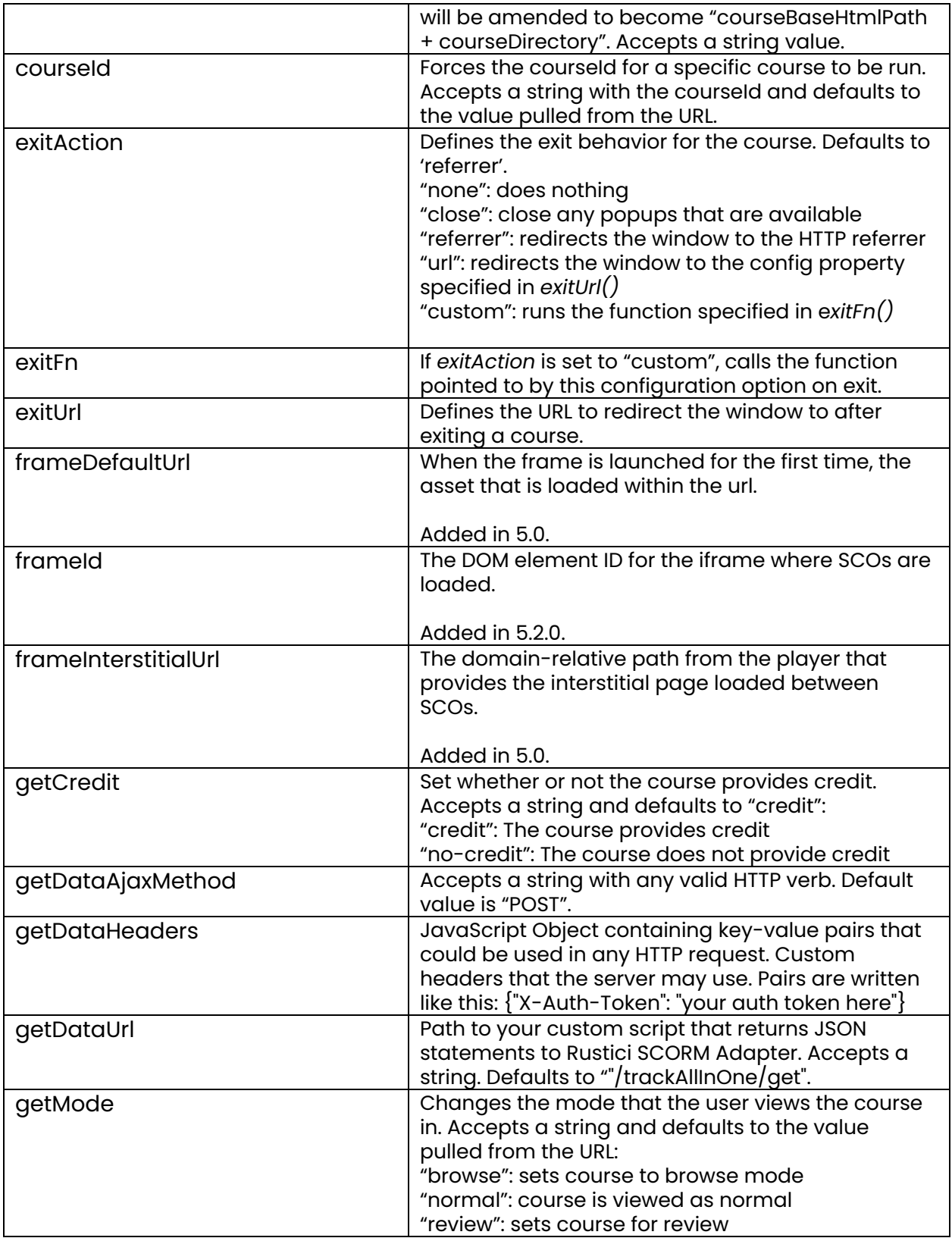

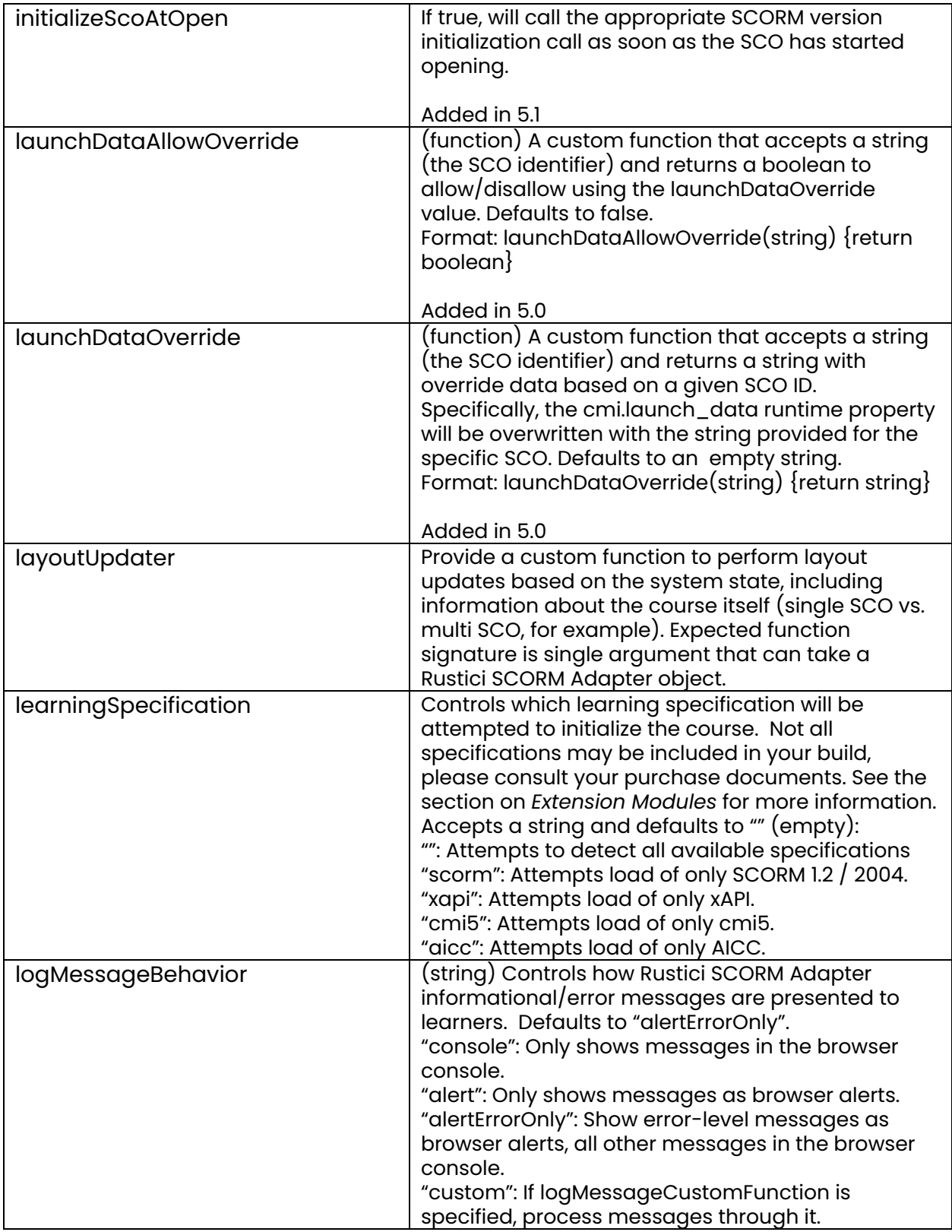

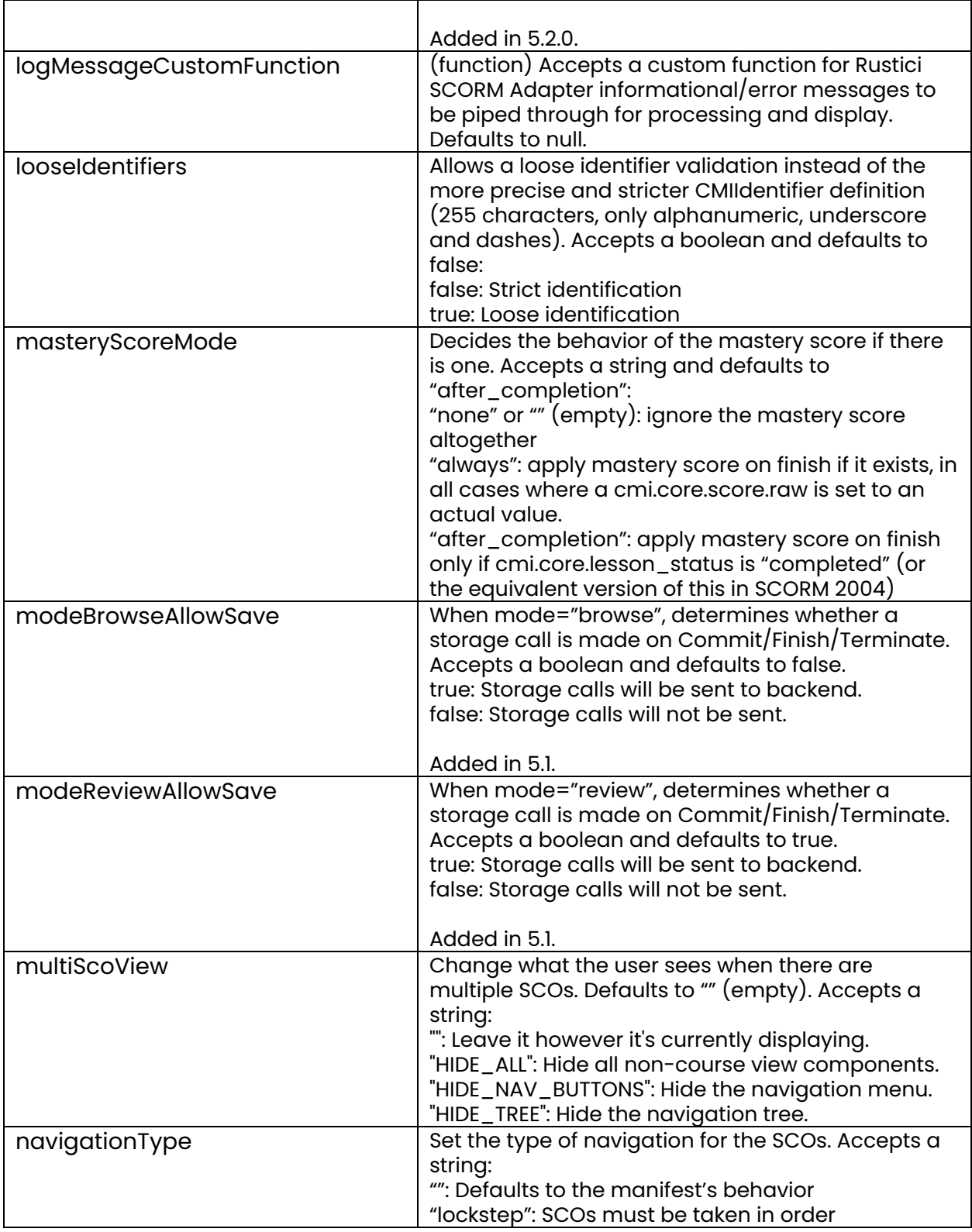

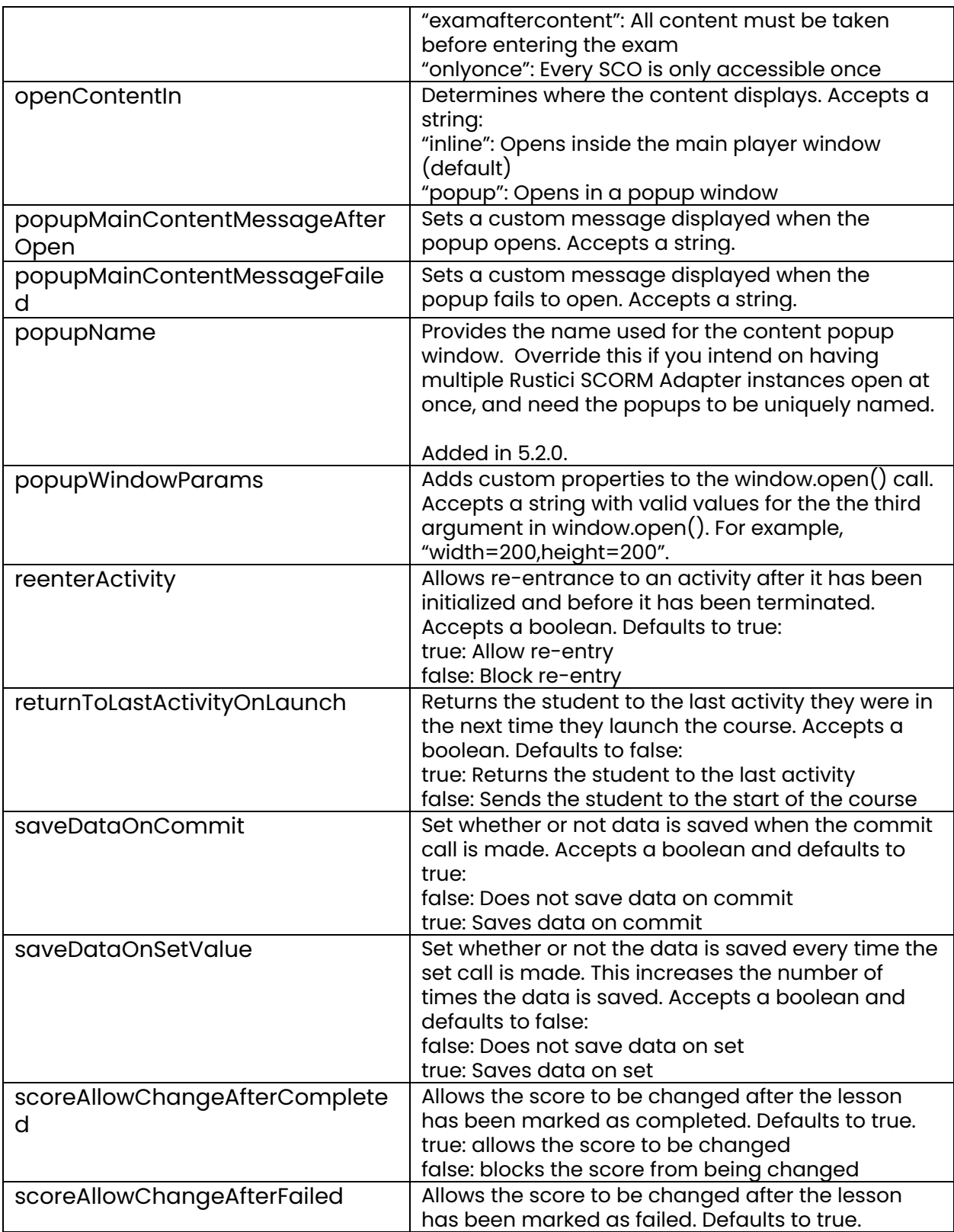

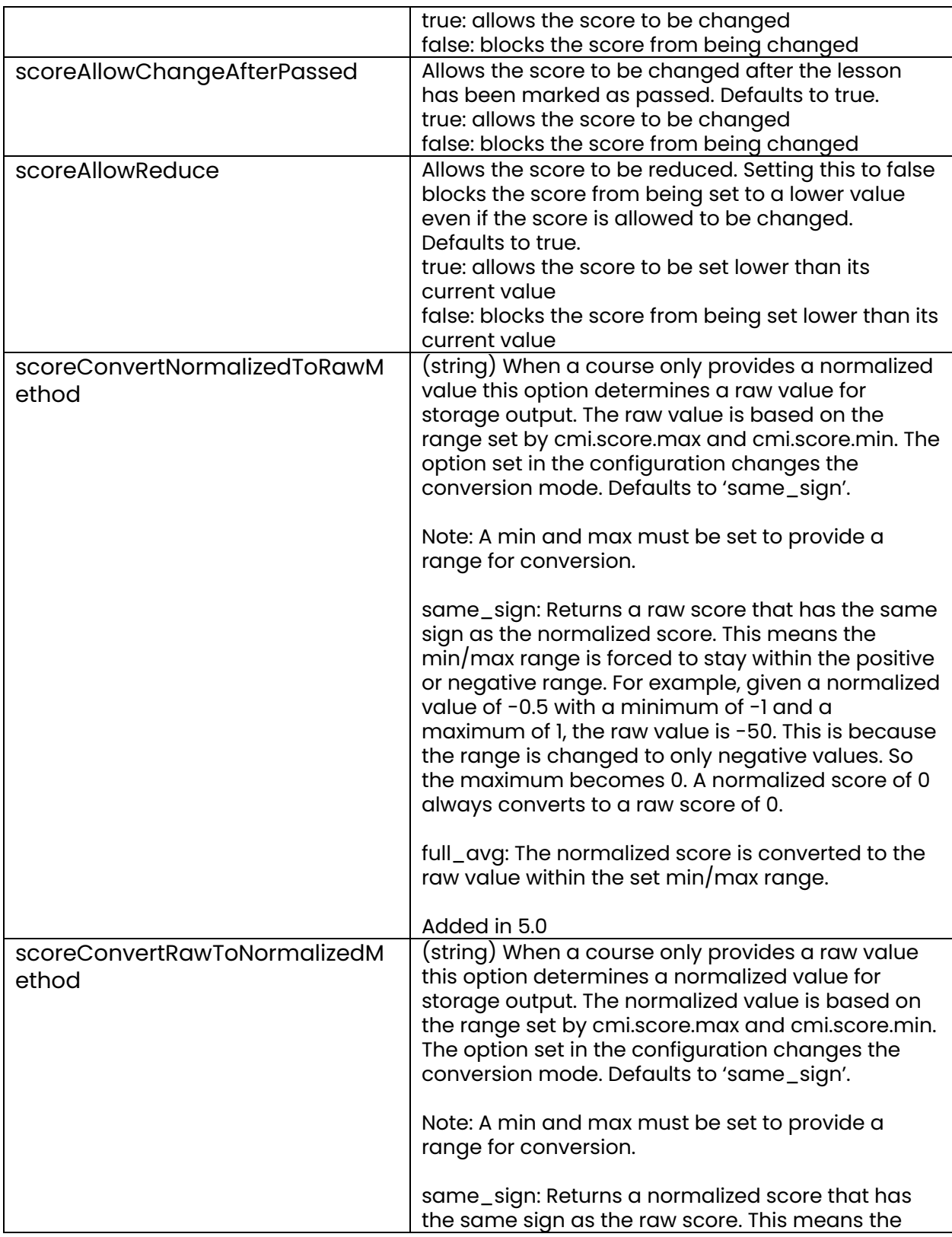

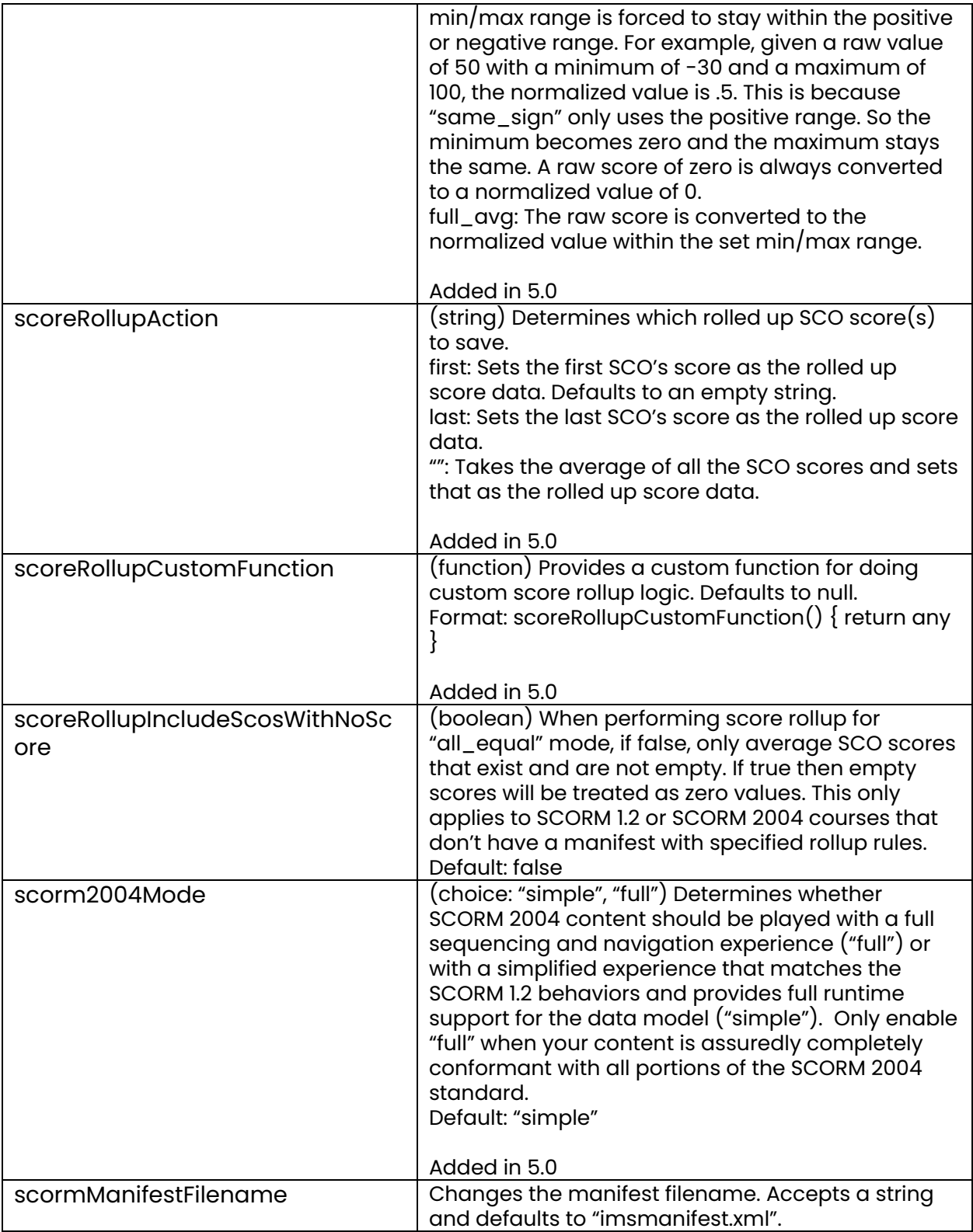

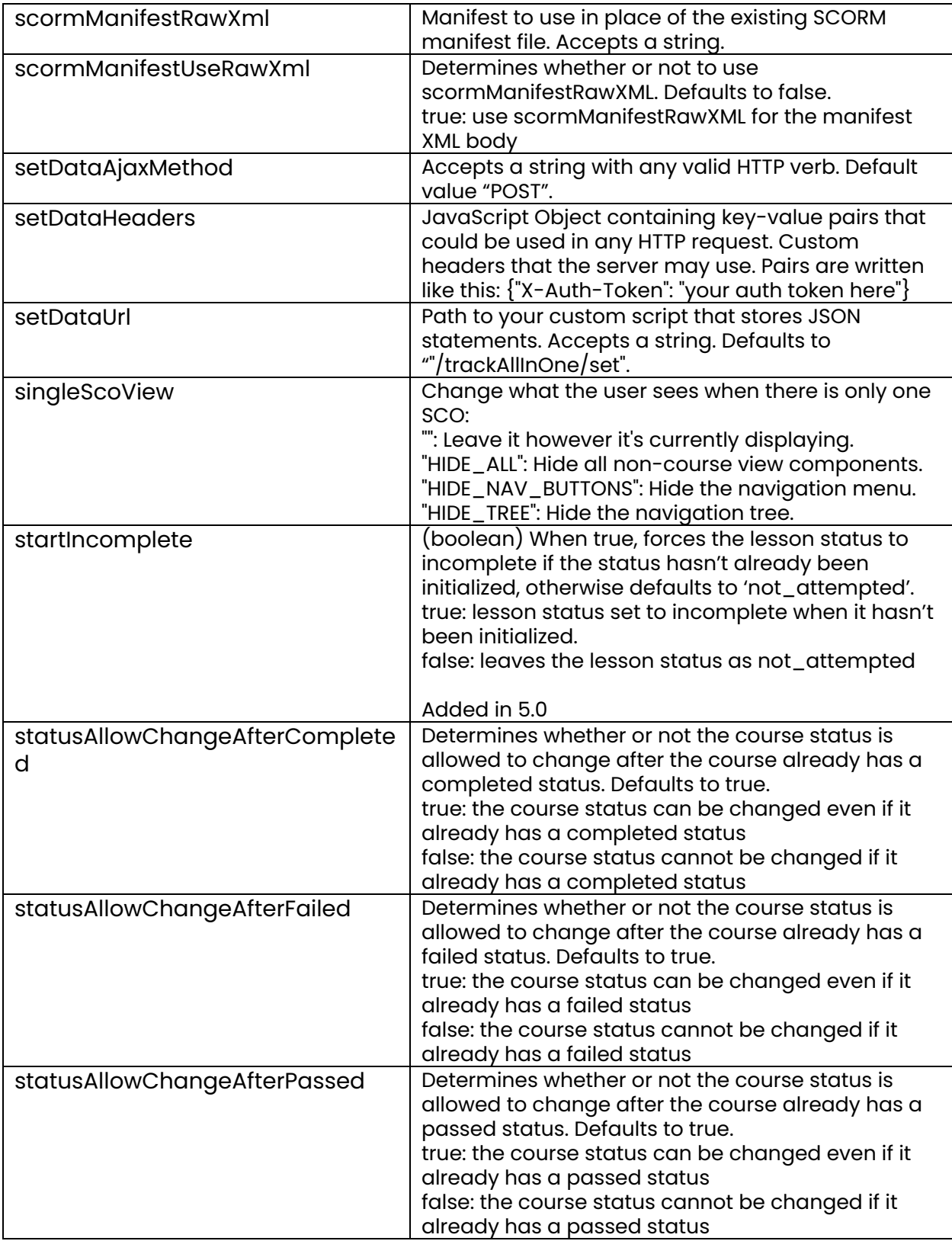

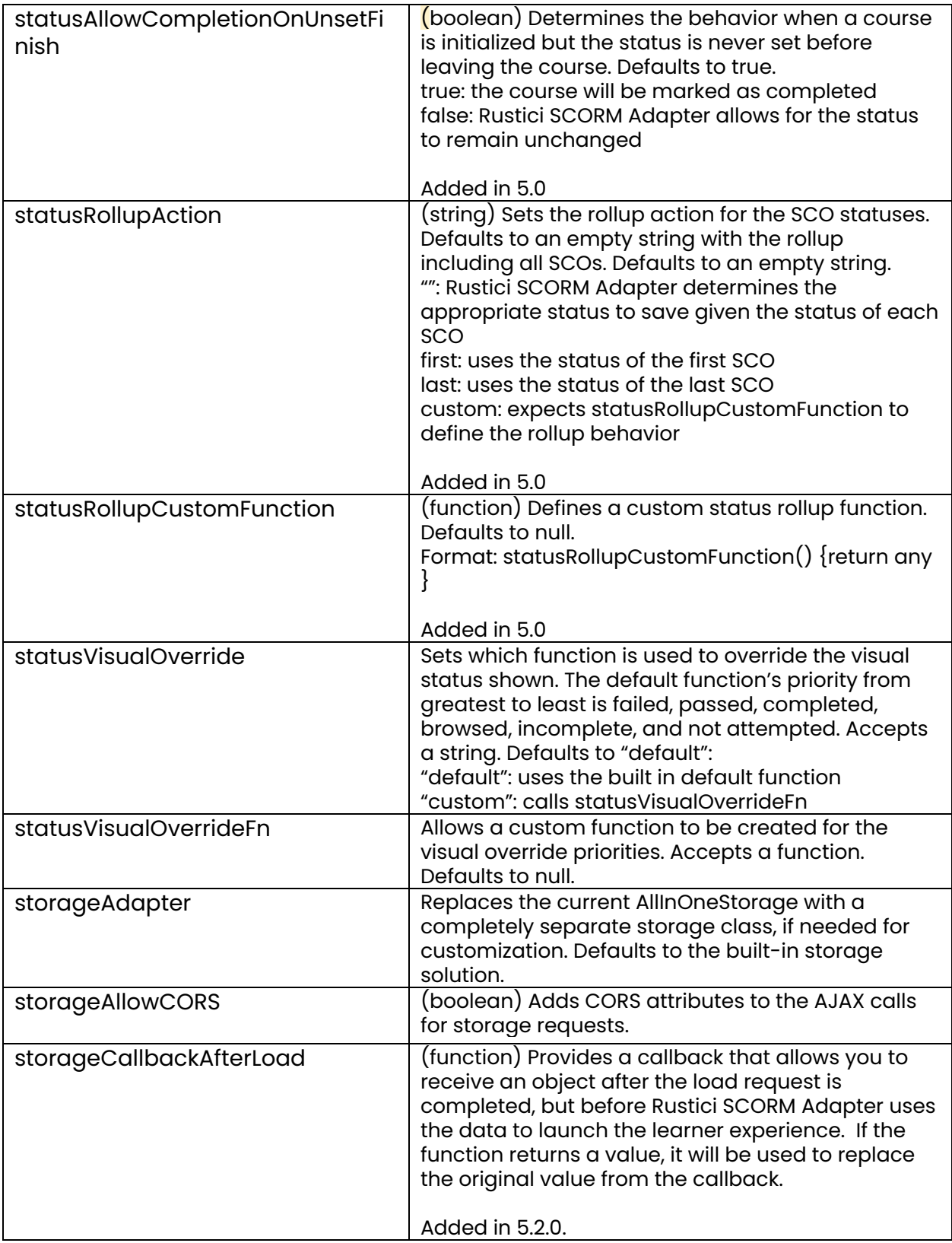

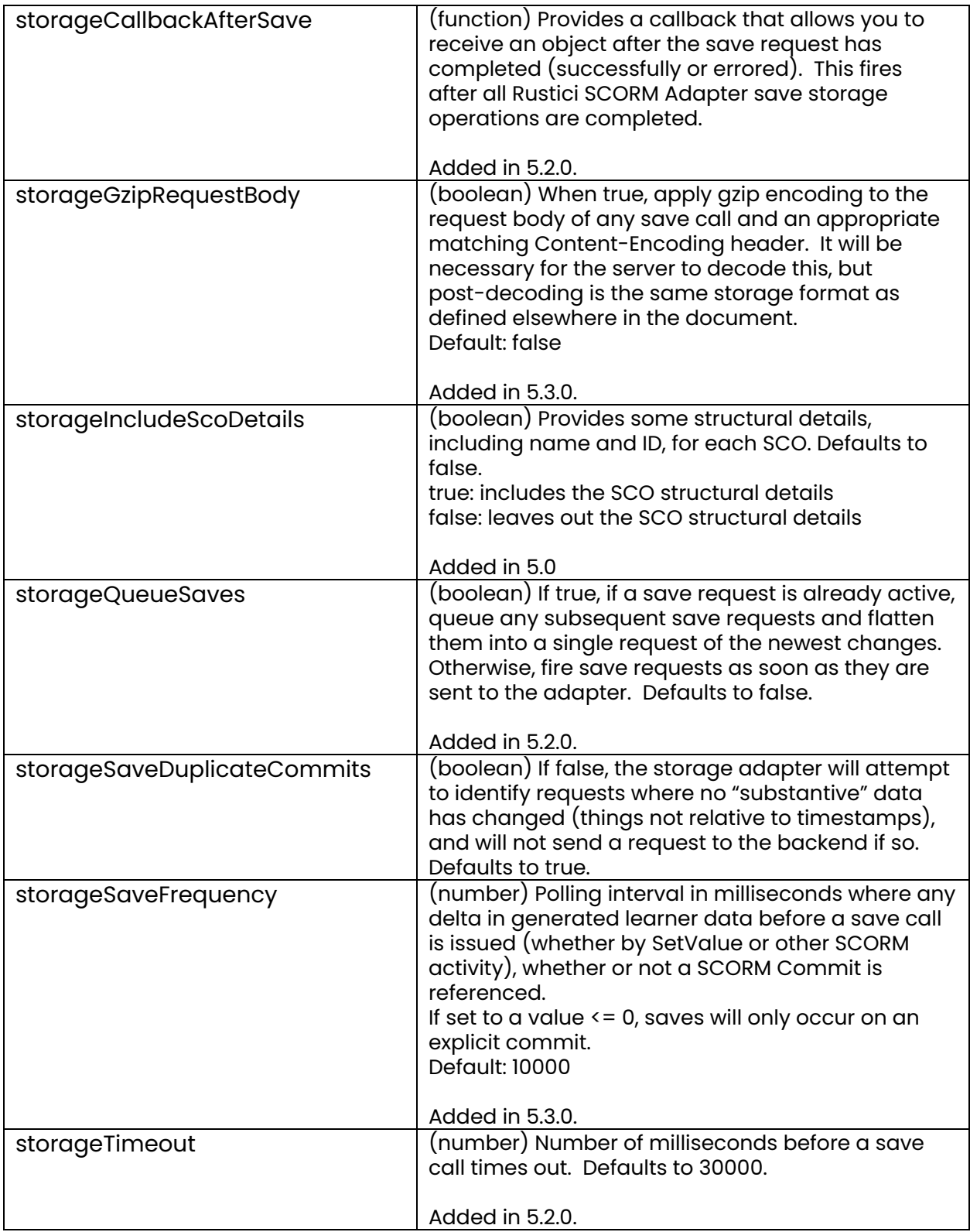

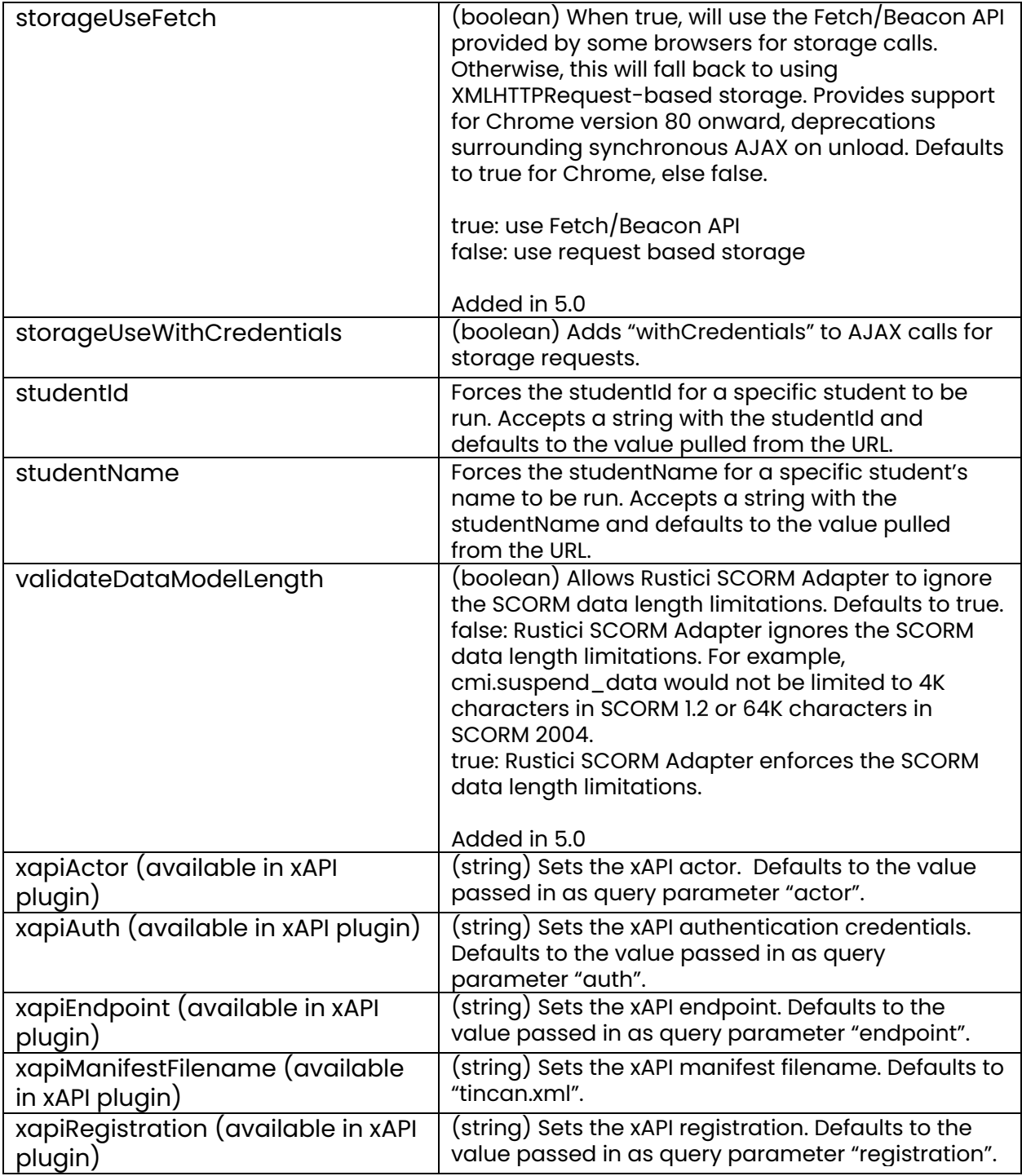

# <span id="page-27-0"></span>Frequently asked questions

#### Will my LMS need a great deal of refactoring?

This answer is always "it depends". Usually, the LMS does not require much refactoring because Rustici SCORM Adapter is a JavaScript wrapper that works externally to your existing LMS. All that you will need to do is provide a mechanism to save data, usually a database and some server side page that AJAX requests can be sent to.

#### What server languages does Rustici SCORM Adapter work with?

Any of them. Rustici SCORM Adapter is written in Javascript and uses AJAX to send data to a file on your server written specifically to accept data from Rustici SCORM Adapter. With this set up the Rustici SCORM Adapter code resides on your server and it does not matter what programming language(s) you use on your server. All output from the environment is in JSON format which all server side languages have a JSON to string and JSON to object method for reading key value pairs so you can use that to extract any scorm data from the JSON file that you would like to report in other tables in your database, things like score, status, and other relevant data.

#### Is Rustici SCORM Adapter SCORM 1.2 and SCORM 2004 complaint or just SCORM 1.2?

Rustici SCORM Adapter supports SCORM 1.2 and SCORM 2004 (3rd and 4th editions)

#### Does Rustici SCORM Adapter support assessment interactions?

Yes, Rustici SCORM Adapter is fully SCORM 1.2 conformant so it supports all the mandatory and optional elements. This is also true for the version support in SCORM 2004 (3rd and 4th editions).

#### Will it run all SCORM packages? Custom built in HTML or from any authoring tool like Articulate, Lectora and Captivate?

Yes, running SCORM packages is what it was made for. As long as the package is SCORM conformant and Rustici SCORM Adapter can be pointed to the imsmanifest it will run.

Will the end users of our system (learner side) require any specific plugins to run courses on PC/Mac? Like JVM etc?

No, the system is written in JavaScript. There is no plugin required to run JavaScript code.

Will Rustici SCORM Adapter work fine for tracking data on an iPad/Android tablet when launched in a mobile browser?

Yes.

Is there functionality to create courses in the API?

<span id="page-28-0"></span>No Rustici SCORM Adapter only "plays" courses. It does not create them.

# Support

Have questions about Rustici SCORM Adapter or need technical support? Please contact us at [support@rusticisoftware.com.](mailto:support@rusticisoftware.com)